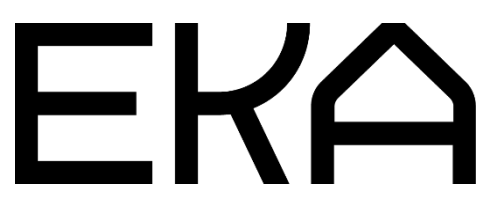

Cartesian flat 3D printer settings for Repetier-Host

## Info

The software is free to download and use for non-commercial purposes (http://www.repetier.com). The older version 1.0.6 is recommended.

There is a settings file for configuring the Repetier Host software available. It is necessary to import the settings file after the installation of Repetier Host. For the settings to take effect, you need to restart Repetier Host after import. Some settings must be configured manually (shown below).

## Configuration steps

(These settings need to be configured only once after software installation)

- 1. Open software
- 2. Navigate to the Printer Settings tab
- 3. Configure settings as shown on the screenshots

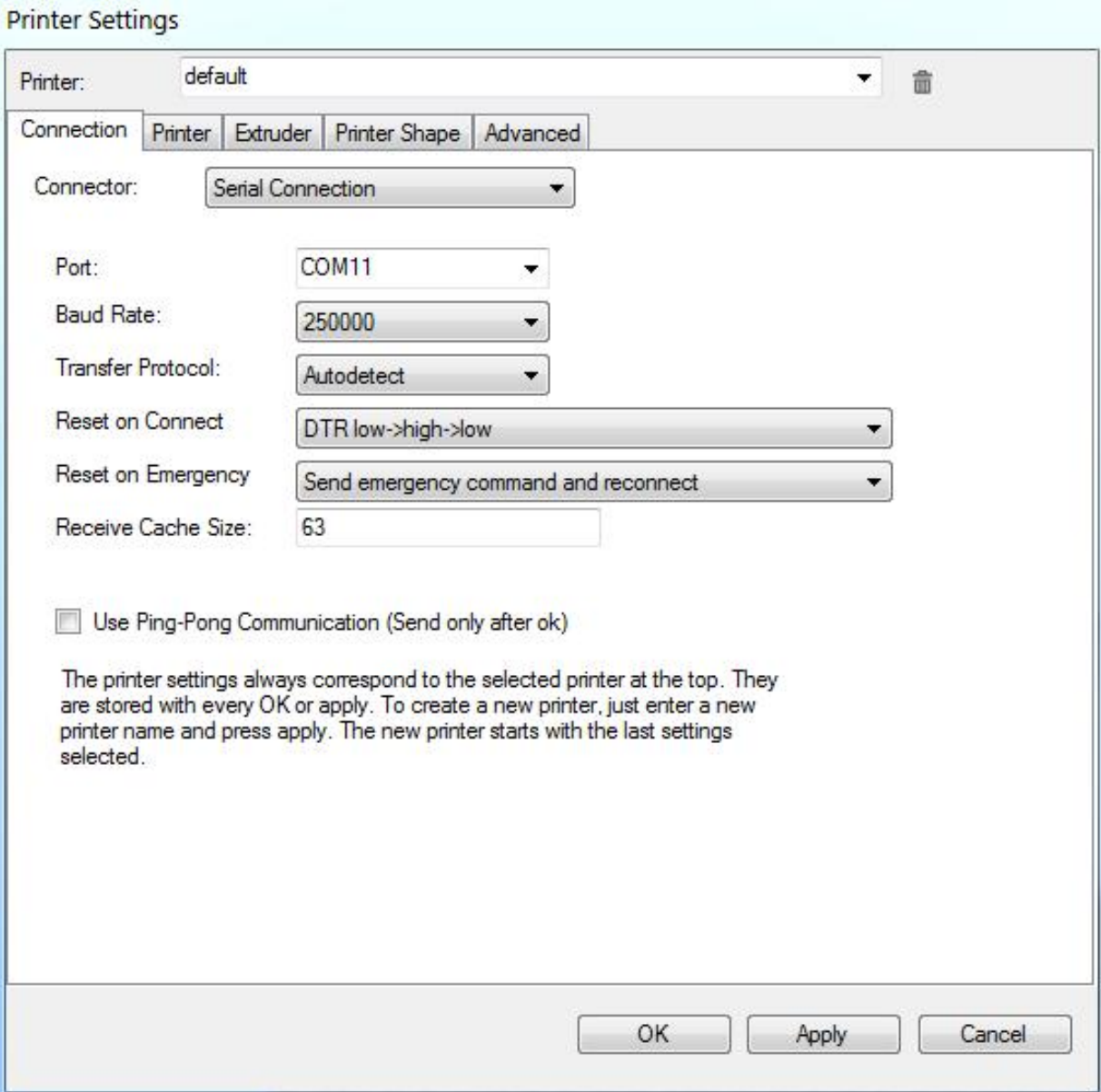

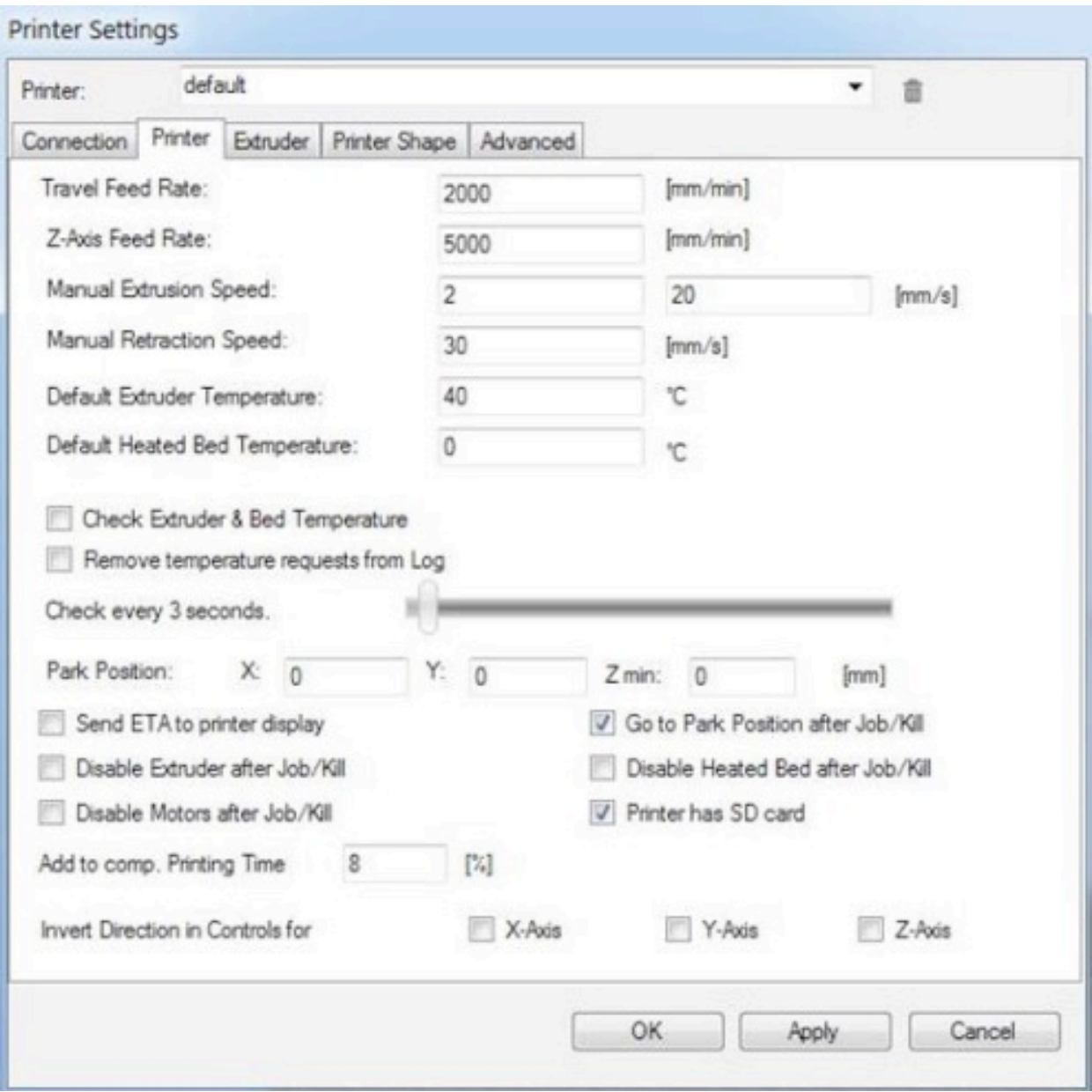

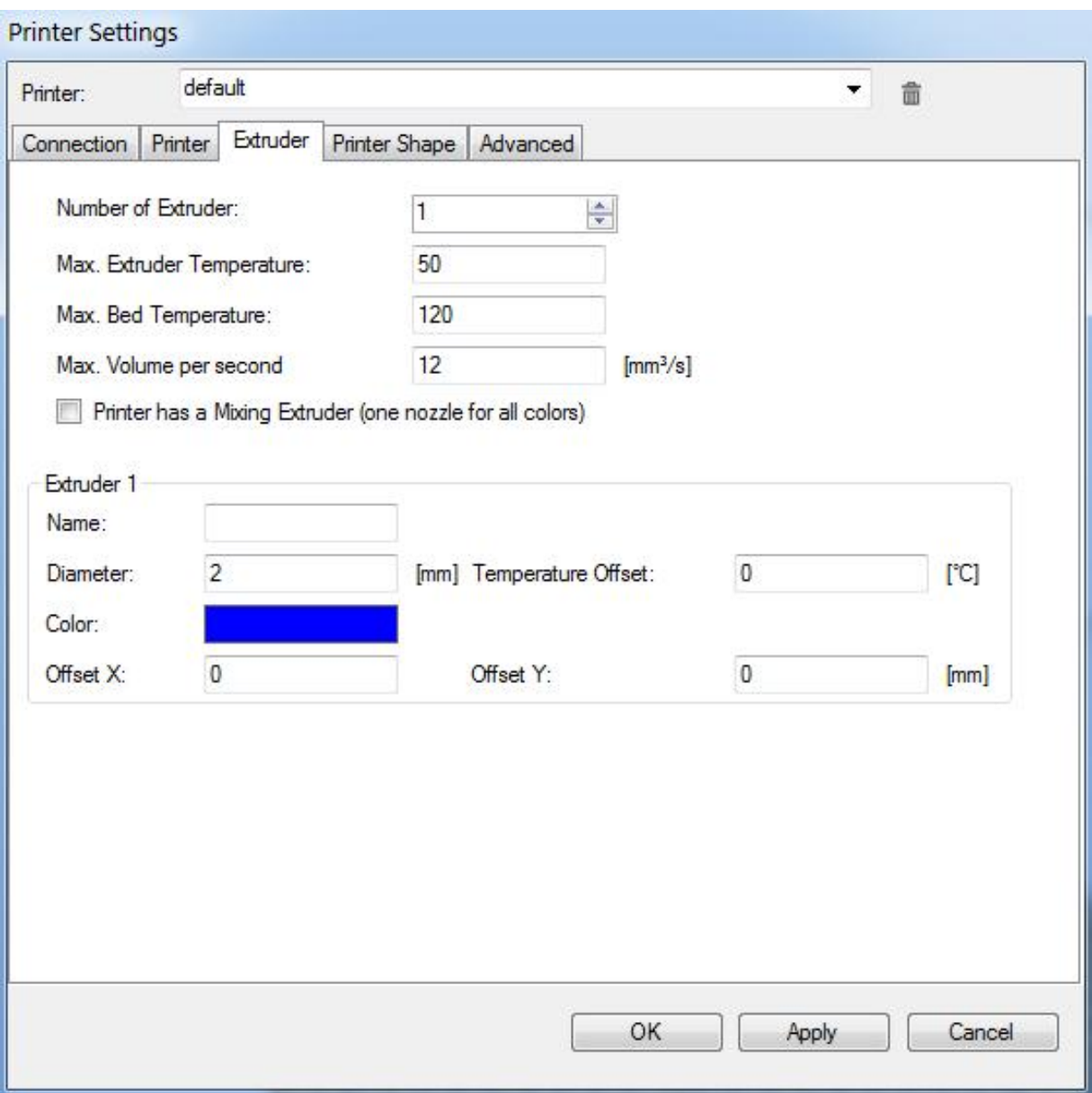

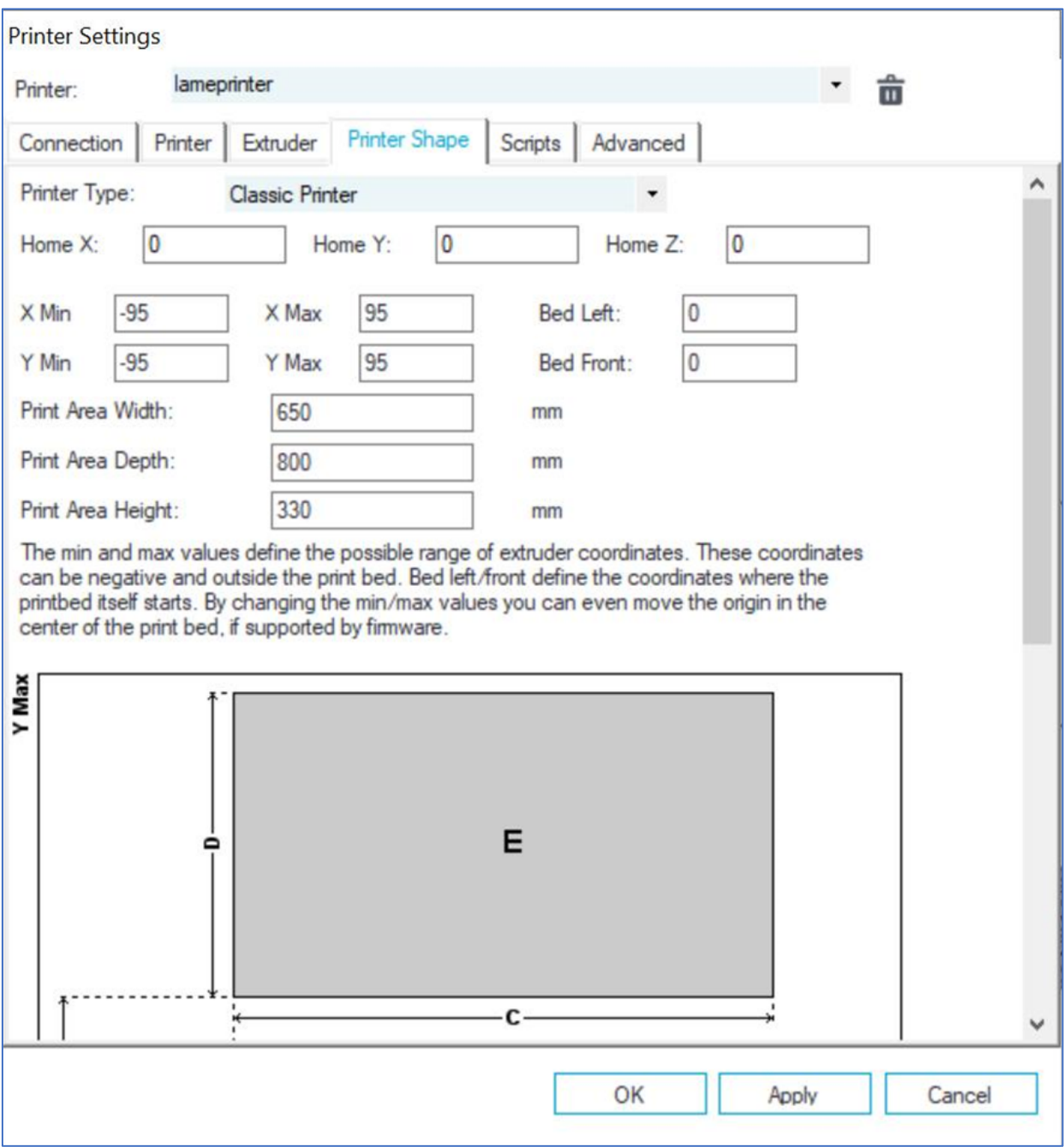

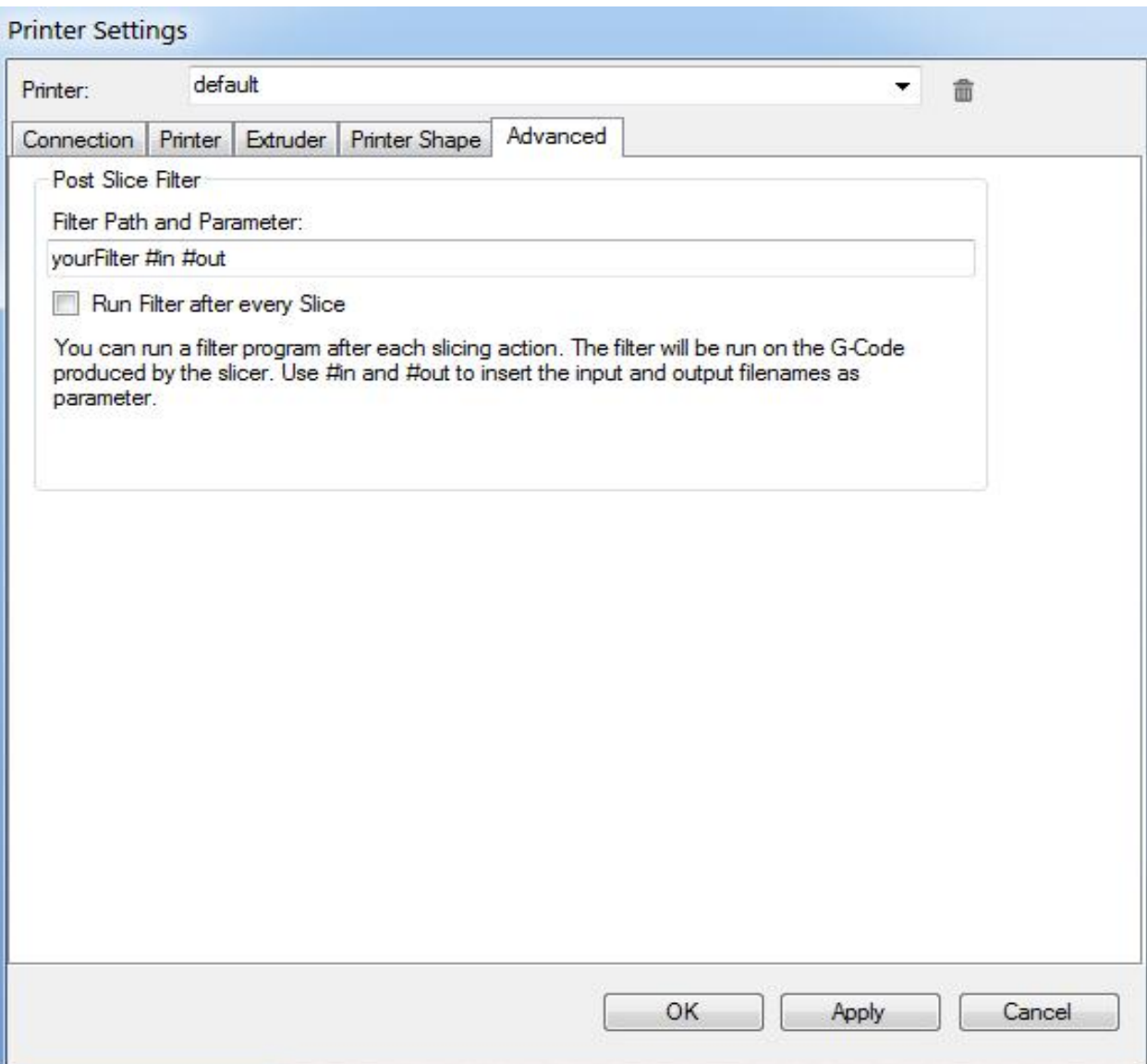

With the support of HITSA IT Academy programme.

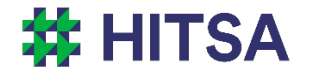

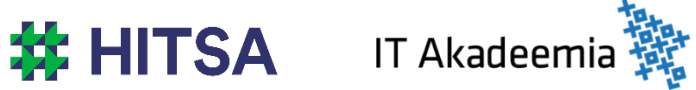

Licensed under a Creative Commons Attribution-Noncommercial-Share Alike 4.0 License http://creativecommons.org/licenses/by-nc-sa/4.0/

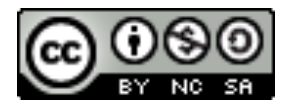

Compiled by Madis Kaasik and Lauri Kilusk, Estonian Academy of Arts, January 2021